### Hypertext Transport Protocol

James Brucker

# Hypertext Transport Protocol (HTTP)

- **Protocol used by the World Wide Web**
- Mostly widely used protocol on the Internet
- **Platform independent**
- **Human readable**

# HTTP uses TCP and IP

Internet protocols are divided into "layers" -- a packet inside a packet.

Each "layer" providing a different kind of functionality.

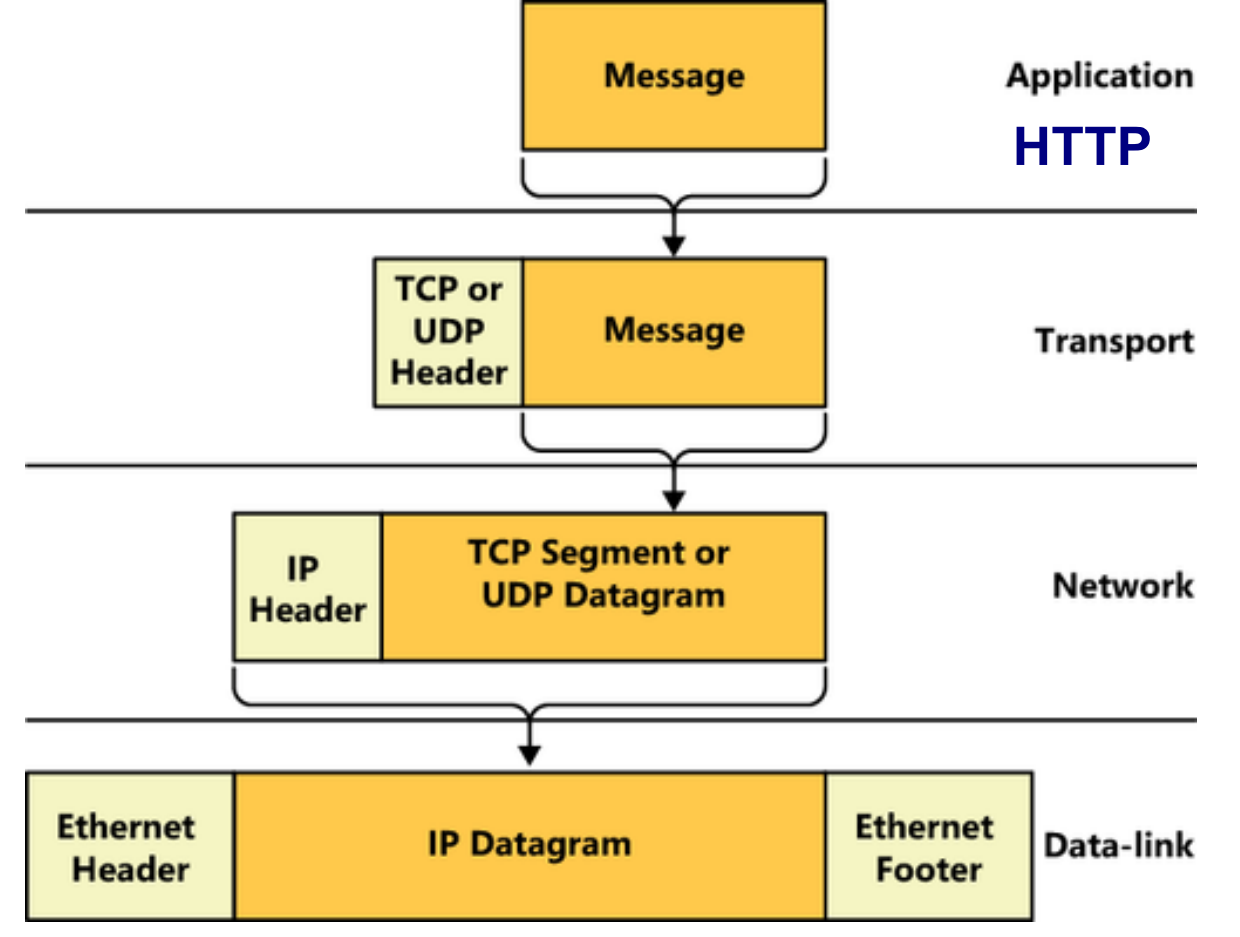

# Internet Protocol (IP)

Internet Protocol (IP) transports packets over Internet. Every device on the Internet uses the IP protocol.

IP provides:

 addressing - each site has an IP address routing - how to "route" a packet from source to dest.

IP does not:

guarantee delivery of packets

deliver packets in the order sent

maintain a "connection" between source and dest.

### IP Addresses

### **Every device on the Internet has an IP address**

IP version 4 - 4 byte addresses 158.108.216.5 - address of www.ku.ac.th 172.217.27.228 - www.google.com (many addresses) 127.0.0.1 - "localhost". Address of your own host. 0.0.0.0 - address pattern meaning "anything"

IP version 6 - 16 byte addresses. Newer version of IP. 2406:3100:1010:100:0:0:0:5 - www.ku.ac.th 2406:3100:1010:100**::**5 - same thing, 0-bytes omitted

2404:6800:4001:80e**::**2004 - www.google.com (many)

### What's My IP Address?

To see your local IP addresses:

linux> **ifconfig** [interface\_name]

windows> **ipconfig** [interface\_name]

*You can also find this in your network settings.*

To see your public IP address visible on the Internet (which may be *translated* by your router or ISP):

Chrome: **my ip address** (space required)

Any Browser: myipaddress.com

**ipinfo.io** (Cloudflare, identifies any IP)

IPv4 May Differ: whatismyipaddress.com, myip.com

### IP Transports a "Payload"

IP transports data between hosts. The payload (data) uses some other protocol. Usually: TCP, UDP, or ICMP HTTP Destination Source port Data **TCP** $......$ port Destination **IP** Source IP Protocol Segment  $\cdot \cdot \cdot \rightarrow$ IP

# TCP for "Reliable" Communication

**Transmission Control Protocol** (TCP) maintains a virtual connection between hosts.

What TCP provides:

- maintain a "virtual connection" between hosts
- ensures packets are delivered in **the order sent**
- request resend of any missing data
- identifies a "**port**" (number) to deliver payload to

### What's a Port? Why do we need ports?

- A host may have many, many of internet connections at the same time!
- A server may offer many services: HTTP, mail, ssh, ...
- How does a host know which packets should go to which application???

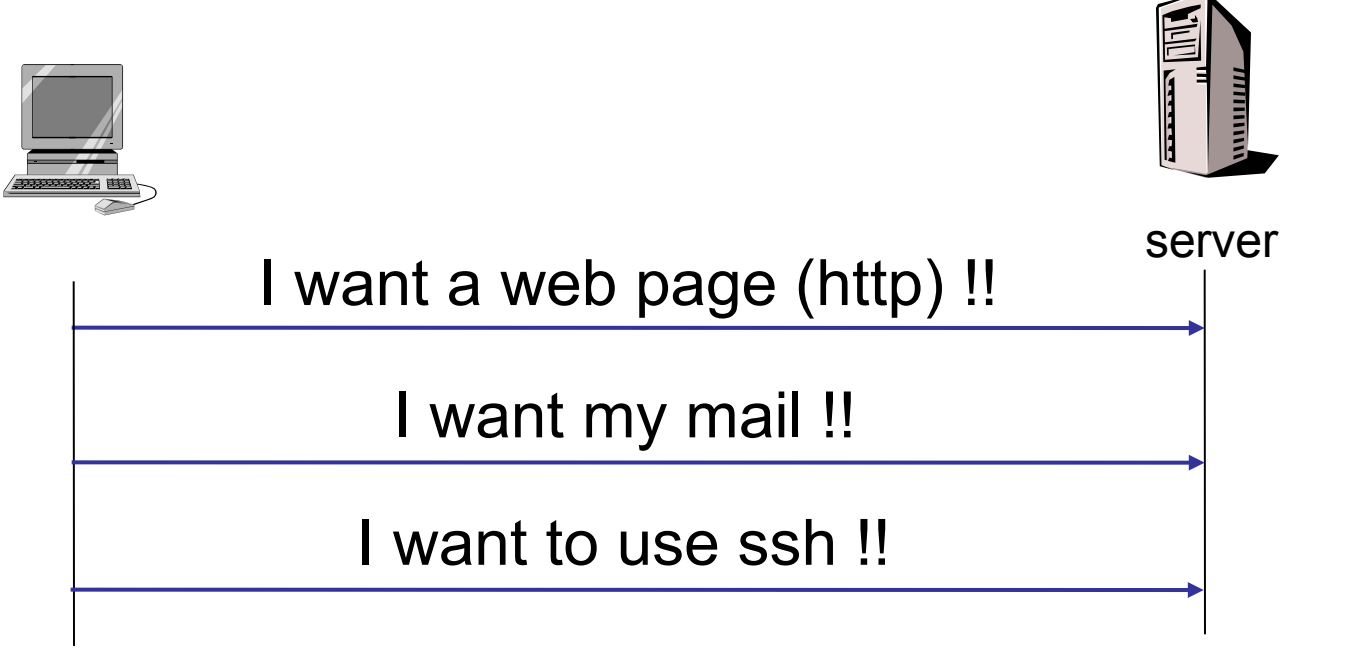

# Port is a number to identify connection

- A connection has a **port number** 1 65,535 for each end point.
- Servers *listen* for connections on well-known port nums.
- **Each ip address: port pair identifies an endpoint.**

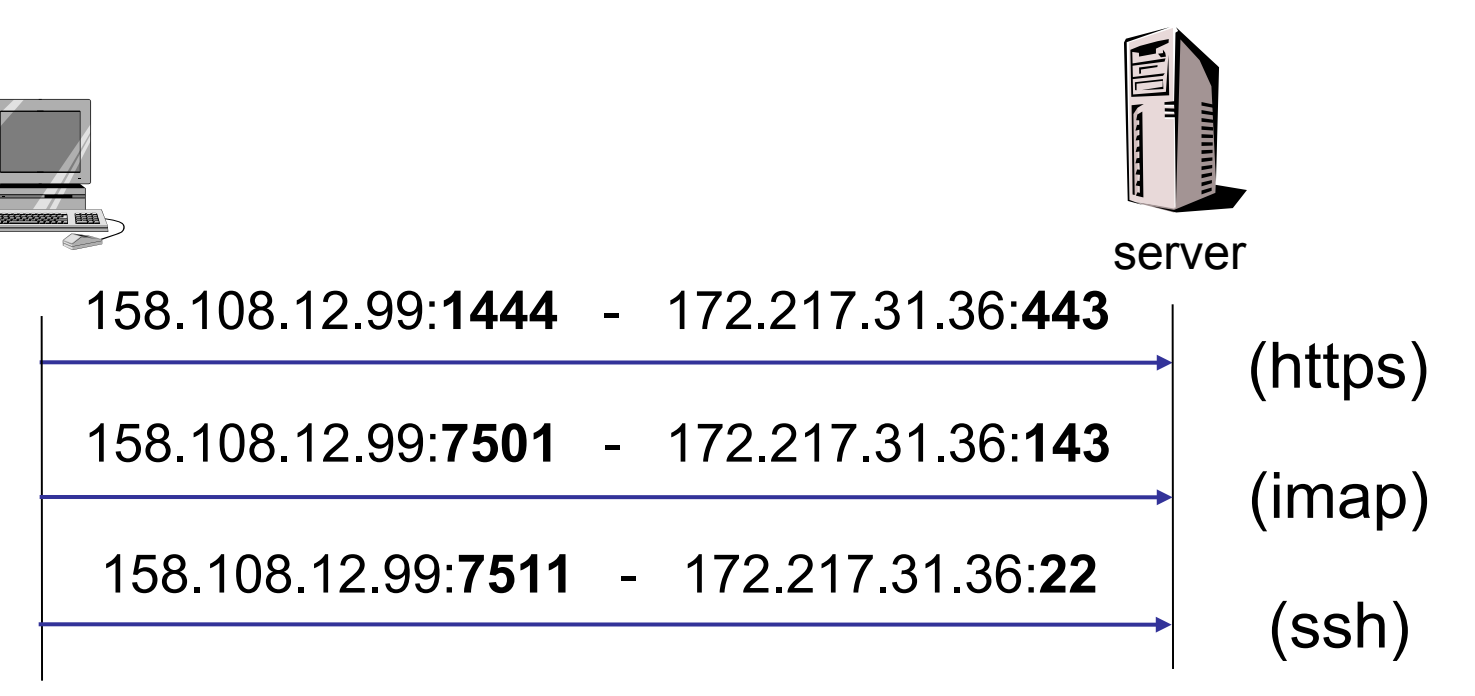

# Port Numbers Identify *Services*

Standard services are assigned a unique port number

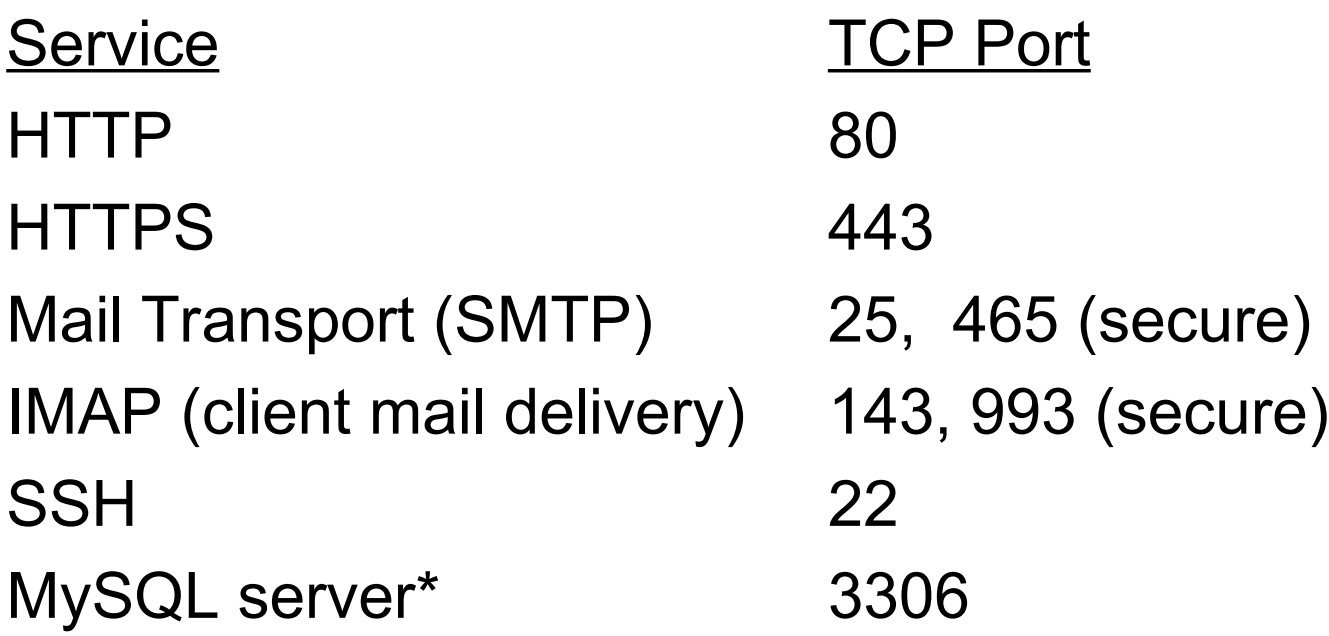

*See* /etc/services *or Wikipedia for more services.* \* *For security, you should not expose a database service to the Internet.* 

### A Service Can Use *Any* Port

Web servers usually use port 80 (http) and 443 (https).

But you can use **any port** for your web server.

Django development server listens on **port 8000** by default...

but you can tell it to use *any* port.

### Ports **1-1023** are *privileged ports*.

Only "root" or admin can start a process on those ports.

### Exercise 1: View your connections

1. In a terminal window type:

 Linux/MacOS> **netstat -n --tcp** Windows> **netstat -n -p tcp**

2. Open a web browser & visit a new web site.

3. Type "netstat" again ... are there **new connections**?

" **-n**" means show IP address instead of host name. Omit -n to show host names, but it is slower.

# Exercise 2: Create Your Own Server

Use netcat (nc) or ncat for this:

1. Open a terminal window and start a server. **-l** means "listen", 4444 is port number. Any port > 1024 is ok.

cmd> **ncat -v -l -p 4444**

2. Open another terminal window and connect to "localhost" on port 4444. Type something...

cmd> **ncat localhost 4444**

*Hello? Is anyone there?*

### Establishing a TCP Connection

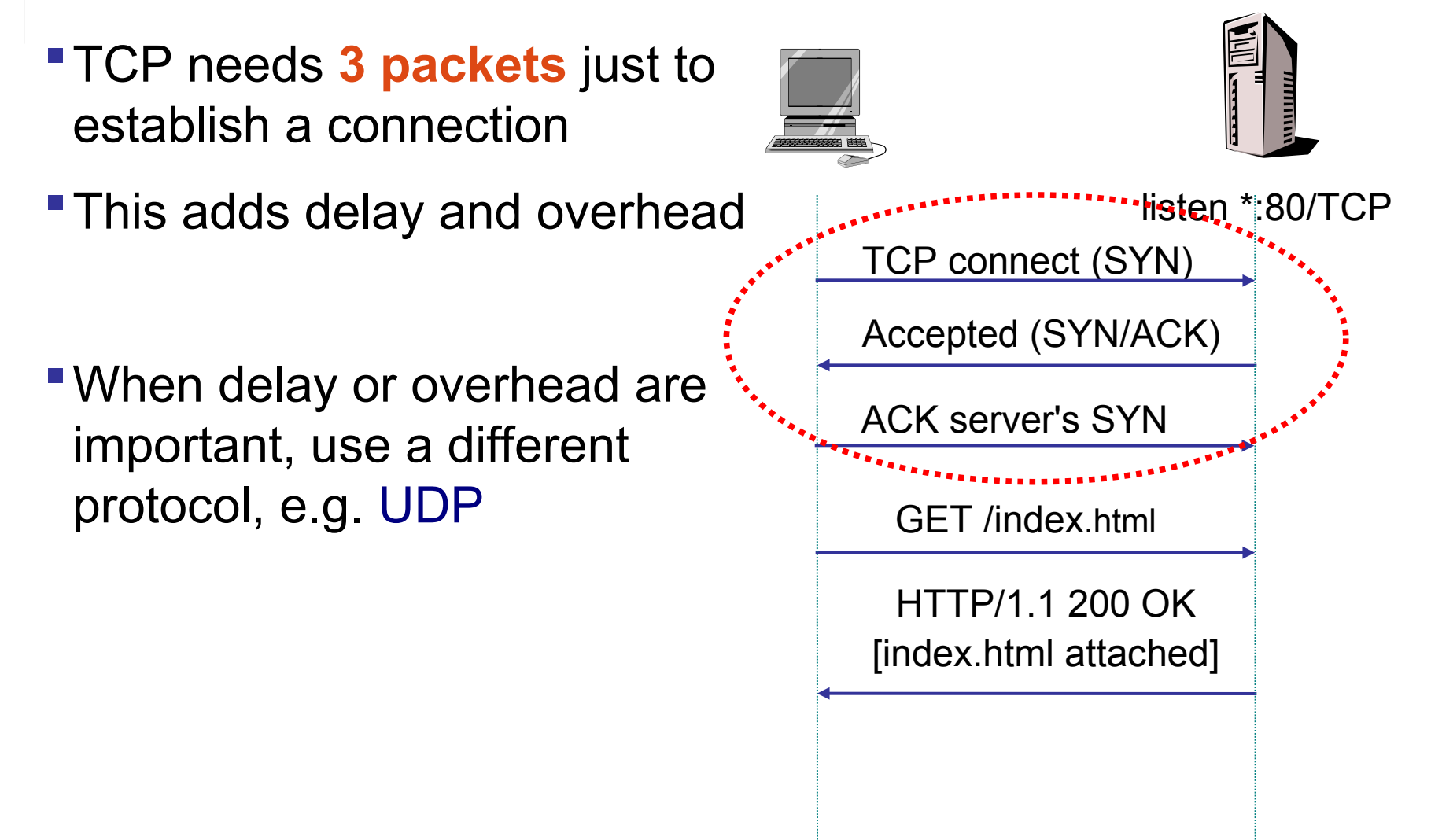

# Test Your Understanding

You can have many connections to the same service!

- 1. Open Chrome and connect to gmail.com
- 2. Open Firefox or Safari and also connect to gmail.com

### What the server sees:

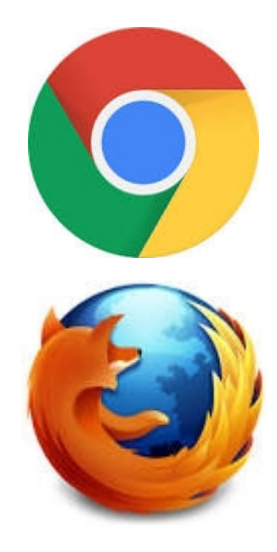

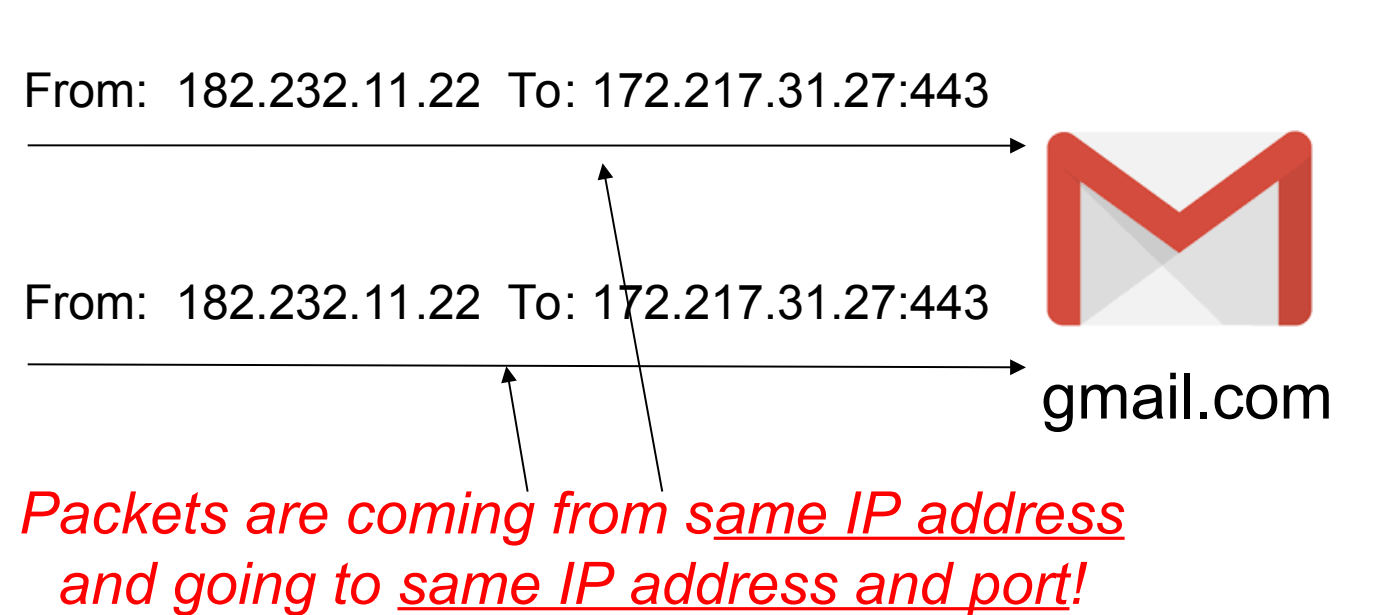

# Where to Send a Reply?

How does a server distinguish the two connections?

### *Could Gmail get "confused" and send a reply to the wrong browser?*

*Explain.*

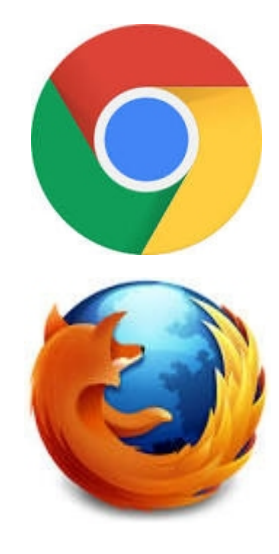

From: 182.232.11.22 To: 172.217.31.27:443

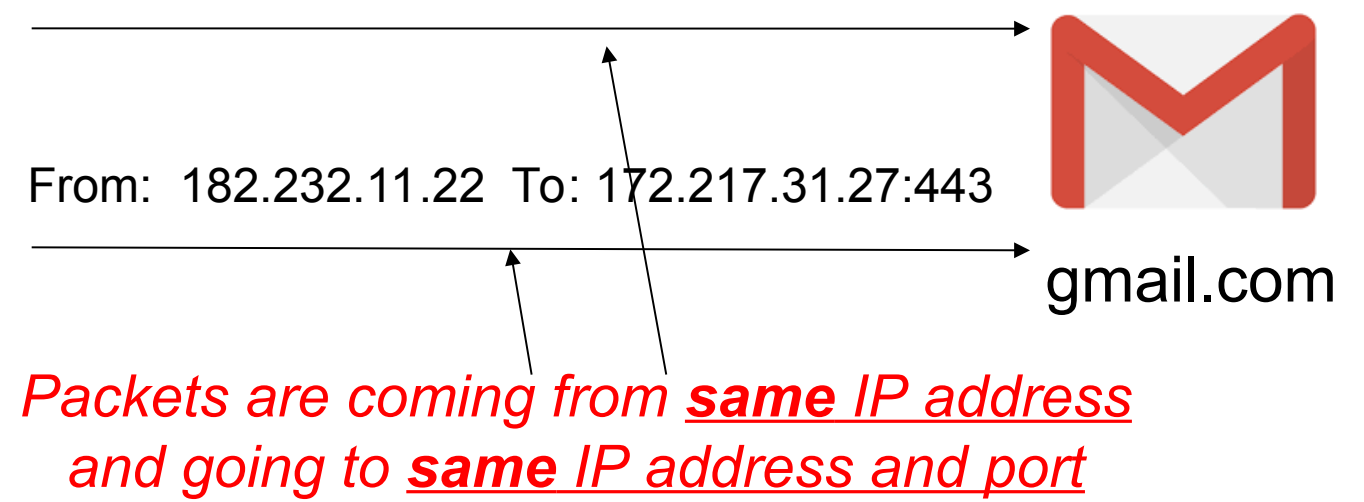

# Where to Send a Reply?

Answer*: Each connection from your computer (to anywhere) will have a unique port number. Gmail will use your port number as the TCP destination port when it sends a reply.*

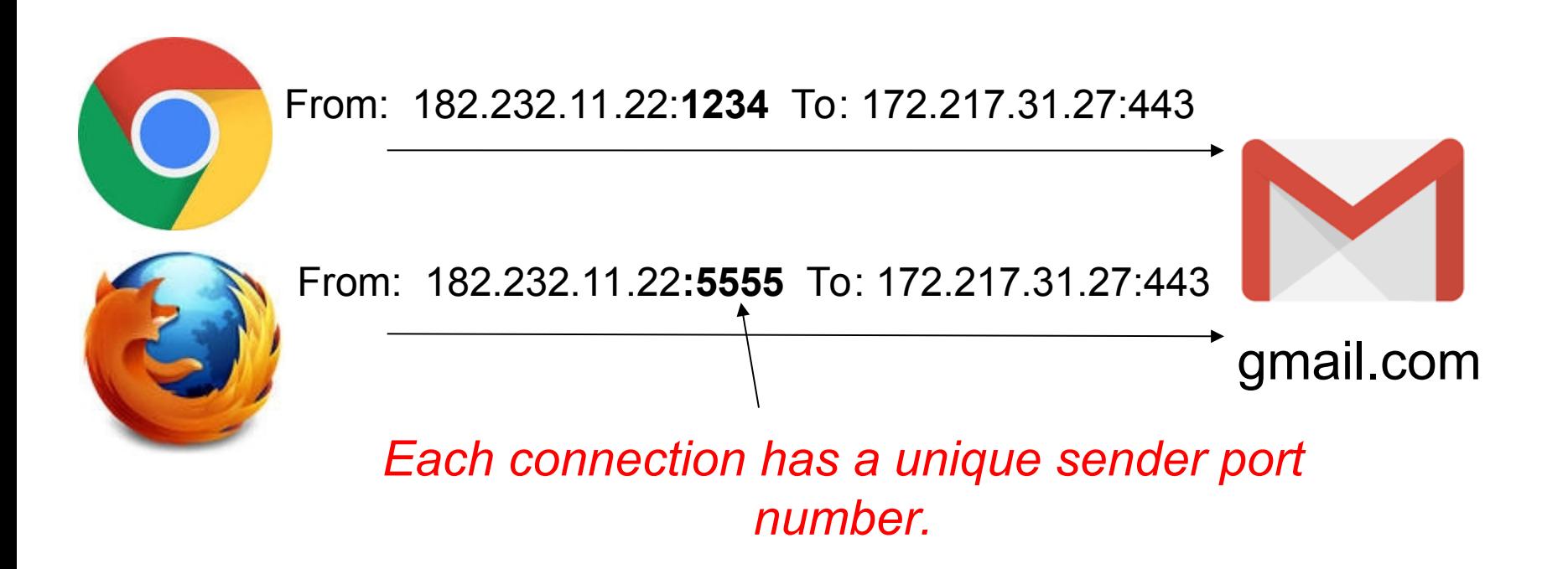

### HTTP uses TCP

- **HTTP uses TCP for connection and IP for transport**
- TCP/IP connections are managed by the OS.
- Web Server handles only the HTTP message

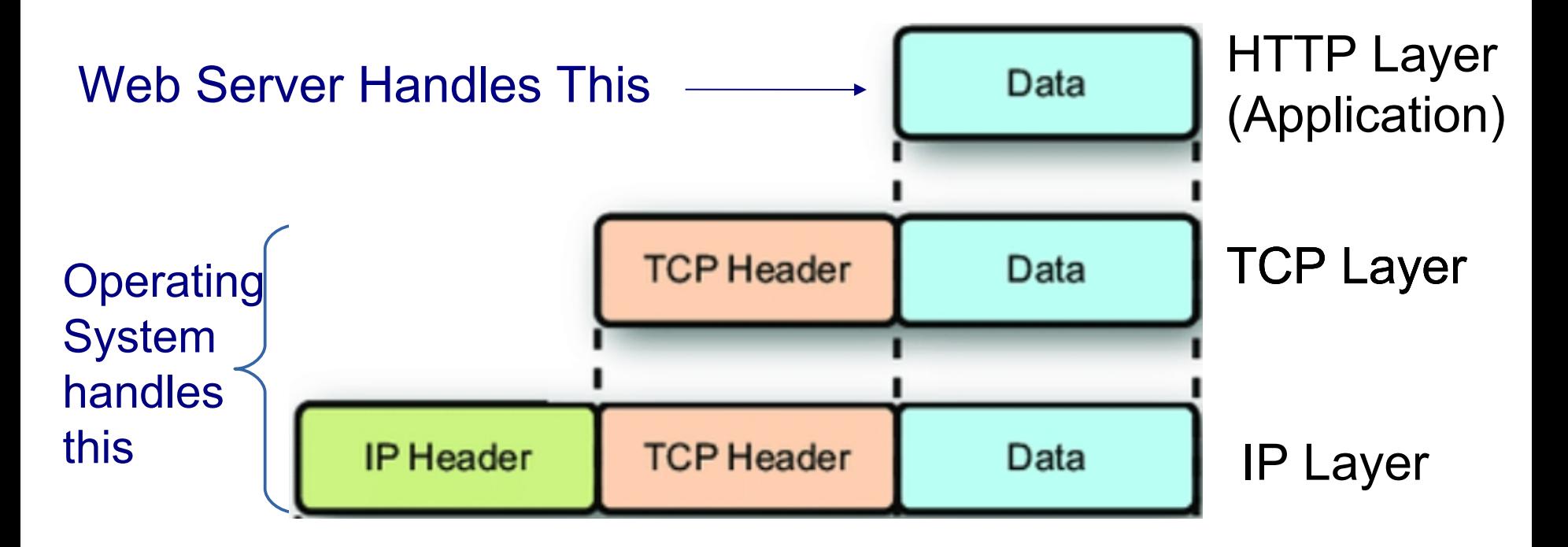

# HTTP is Request / Response Protocol

- Client sends an HTTP **request**, server sends a **response**
- Server listens (waits) for incoming requests.
- Server is *stateless* not required to remember any previous requests or connections (but web apps may).

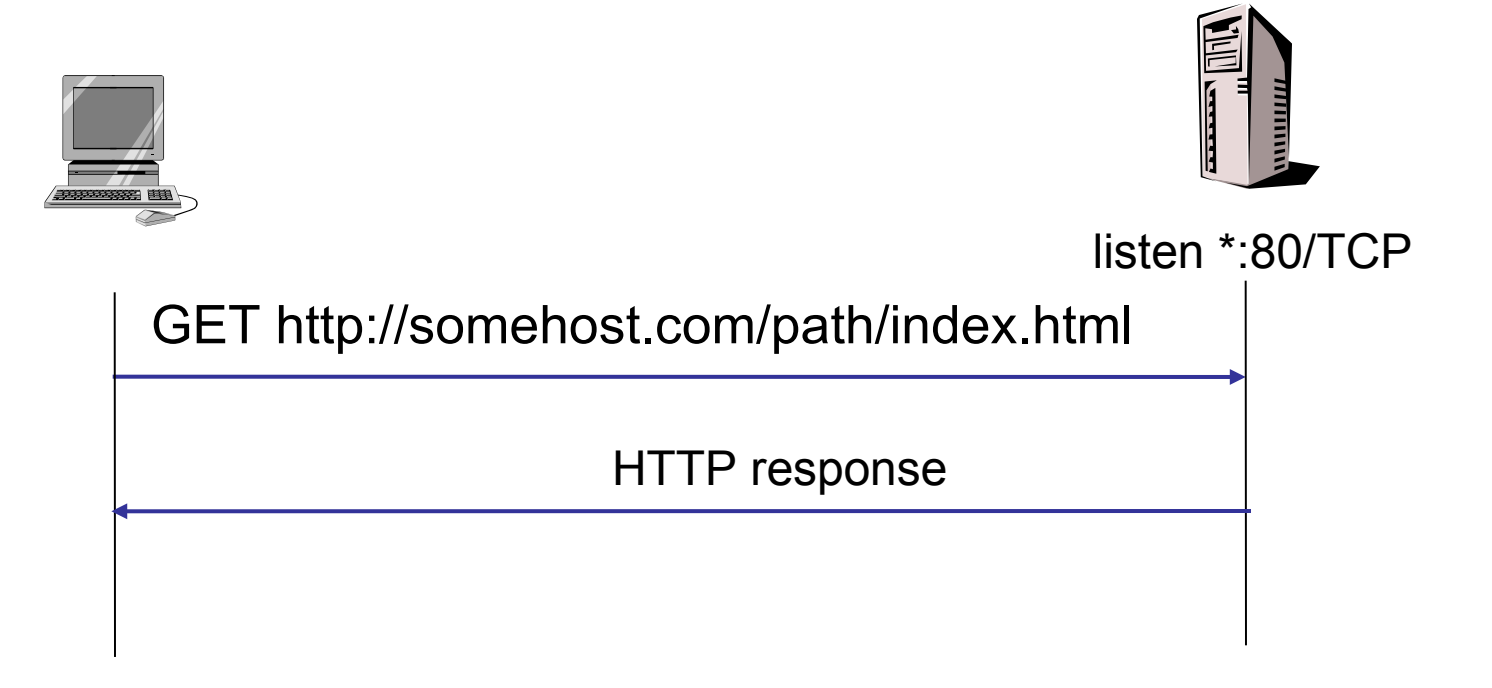

### HTTP Request - Response

- **HTTP 1.0: one request/reply.** Connection closed immediately.
- 

- HTTP 1.1 allows *persistent* connections (many requests) and data compression for performance
- **HTTP/2.0** is much faster: header caching, overlapping requests, better compression

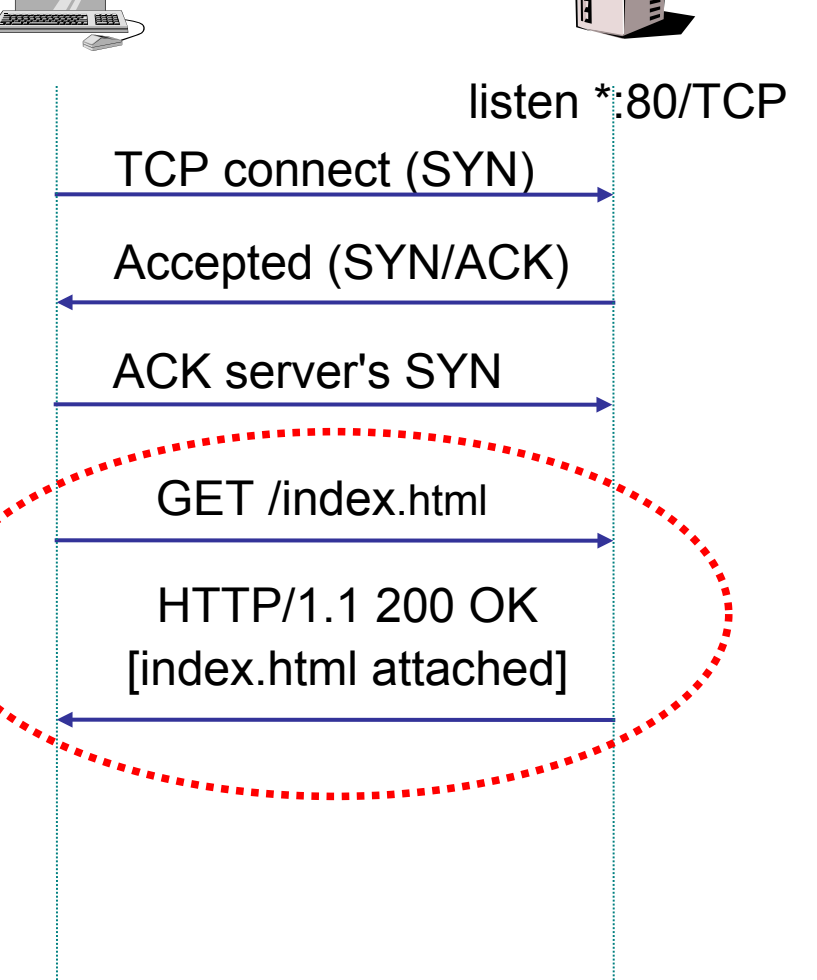

# HTTP Protocol Basics

- 1. HTTP Request format
- 2. HTTP Request methods
- 3. HTTP Response format
- 4. Header fields
- 5. Response codes (status codes)
- 6. URLs

### HTTP Request Example

In browser enter: http://www.cpe.ku.ac.th/index.html

```
GET /index.html HTTP/1.1
Host: www.cpe.ku.ac.th
User-Agent: Mozilla/5.0
Accept: text/html, text/plain, image/gif, 
  image/jpeg
Accept-Language: en, th;q=0.5
Accept-Charset: ascii, ISO8859-1, ISO8859-13
Accept-Encoding: gzip,deflate
                            Blank line (two CR/LF) 
                            indicates end of headers
```
Accept: includes "**text/plain**" or "\*/\*" as a last resort.

### HTTP Request Format

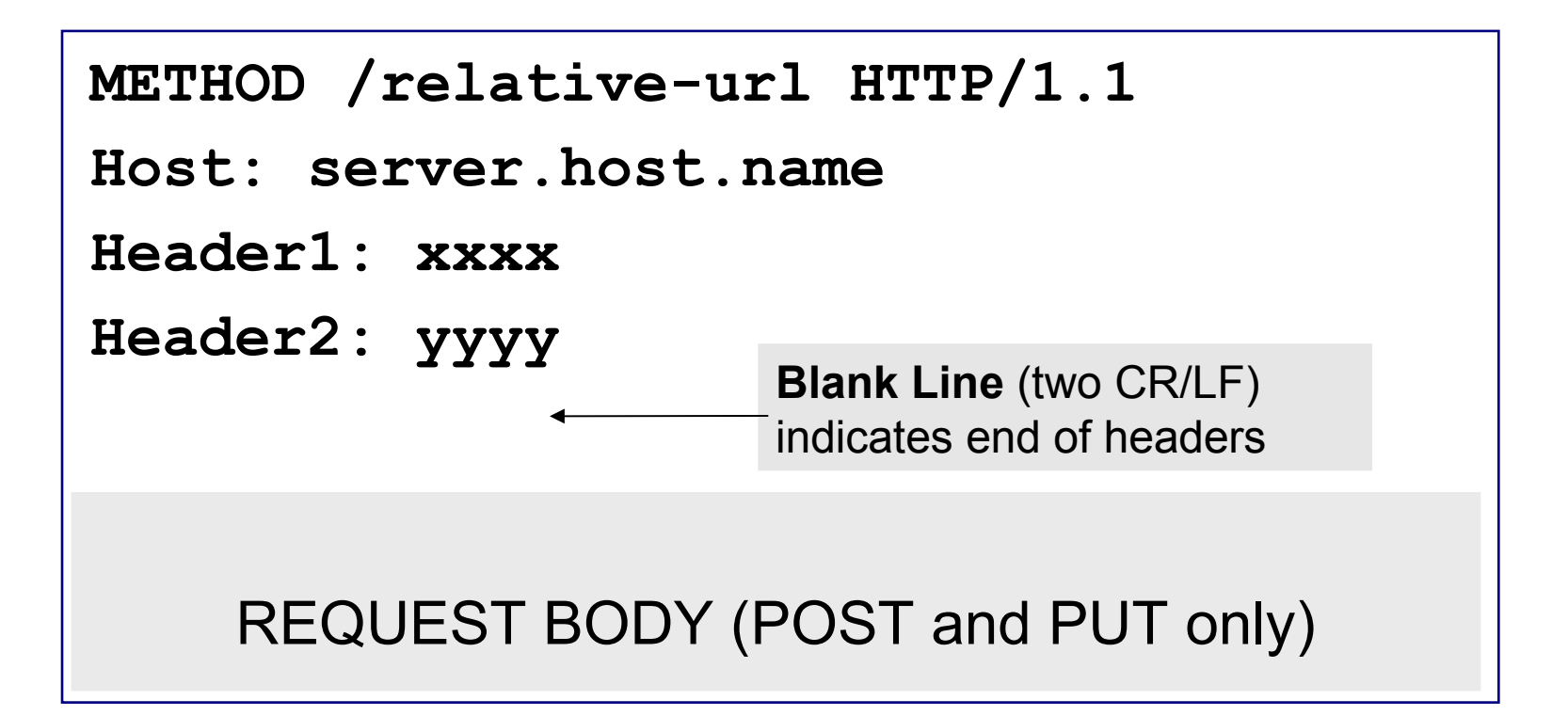

### Only POST and PUT requests have a REQUEST BODY

# HTTP Request Methods

GET get the *resource* specified by URL POST send information to server using body may have side effects; not repeatable PUTsave or update resource at the given URL used to create or update resource at URL DELETE delete specified URL OPTIONS request info about available options HEAD retrieve meta-information about URL (used by search engines & web crawlers) TRACE trace request through network CONNECT connect to another server; used by proxies

### Common Request Headers

```
Accept: text/html,application/xhtml+xml,text/plain
Accept-Language: en-US,en-GB;q=0.5
Accept-Encoding: gzip, deflate
Host: www.google.com 
User-Agent: Mozilla/5.0
Content-Type: multipart/form-data (for POST)
Content-Length: 2048 (for POST and PUT)
X-Powered-By: Godzilla (X- = custom headers)
```
w3schools.net and httpwatch.com have a longer list. RFC2616: http://www.w3.org/Protocols/rfc2616/rfc2616.html

### HTTP Response Example

```
HTTP/1.1 200 OK
Date: Mon, 28 Jul 2019
Server: Apache/2.2.24
Keep-Alive: timeout=5,max=100
Content-Type: text/html
Content-Length: 240
<html>
<head>header fields</head>
<body>content of the page</body>
</html> 
                       Blank Line (CR) indicates 
                       end of headers
```
### HTTP Response Format

### HTTP/1.1 **200 OK**

Date: Tue 31 Aug 09:23:01 ICT 2019 Server: Apache/2.2.24 (Linux) Last-Modified: 28 Aug 08:00:00 ICT 2019 Content-Length: 2408 Content-type: text/html

DATA

### **First Line: Protocol StatusCode Status-Msg HTTP/1.1 200 OK**

### Response Content-Length

HTTP/1.1 **200 OK**

Date: Tue 31 Aug 09:23:01 ICT 2019

Server: Apache/2.2.24 (Linux)

Last-Modified: 28 Aug 08:00:00 ICT 2019

### **Content-Length: 16400**

Content-type: image/jpeg

DATA (16400 Bytes)

For persistent connections, client needs to know how much data is in the response.

Example: server sends a JPEG file How many bytes is it?

**Client uses the Content-Length header.**

# Unknown Content Length

#### HTTP/1.1 **200 OK**

Date: Tue 31 Aug 09:23:01 ICT 2019

Server: Apache/2.2.24 (Linux)

Last-Modified: 28 Aug 08:00:00 ICT 2019

#### **Connection: close**

Content-type: image/jpeg

#### DATA

If content length is not known by server, the server uses header "Connection: close".

After the response is sent, server **closes the connection**.

The client reads data until end-of-input (EOF).

### Response Codes

**HTTP/1.1 200 OK**

Response Codes:

### **1xx Information**

100 Continue

#### **2xx Success**

200 OK

201 Created (a new resource was successfully created)

202 Accepted (I'll process your request later)

### **3xx Redirection**

301 Moved Permanently. New URL in Location header. 302 Moved Temporarily. New URL in Location header. 303 Redirect and change POST to GET method 304 Not Modified ("*Look in your cache, stupid"*)

### Error Response Codes

### **4xx Client Error**

400 Bad Request

401 Not Authorized (client not authorized to do this) 404 Not Found

### **5xx Server Error**

500 Internal Server Error (application error, config prob.) 503 Service Unavailable

List of all HTTP status codes: http://stat.us http://en.wikipedia.org/wiki/List of HTTP status codes

### Why is "Host" header required?

HTTP Requests always include a "**Host**" header.

It is the name of the *destination* host.

**GET /index.html HTTP/1.1**

**Host: www.ku.ac.th**

WHY?

Surely, the server must know its <u>own</u> host name! … or does it?

# Uniform Resource Locators (URL)

A Uniform Resource Locators (URL) locate resources on the Internet (not just the web).

Structure of a URL:

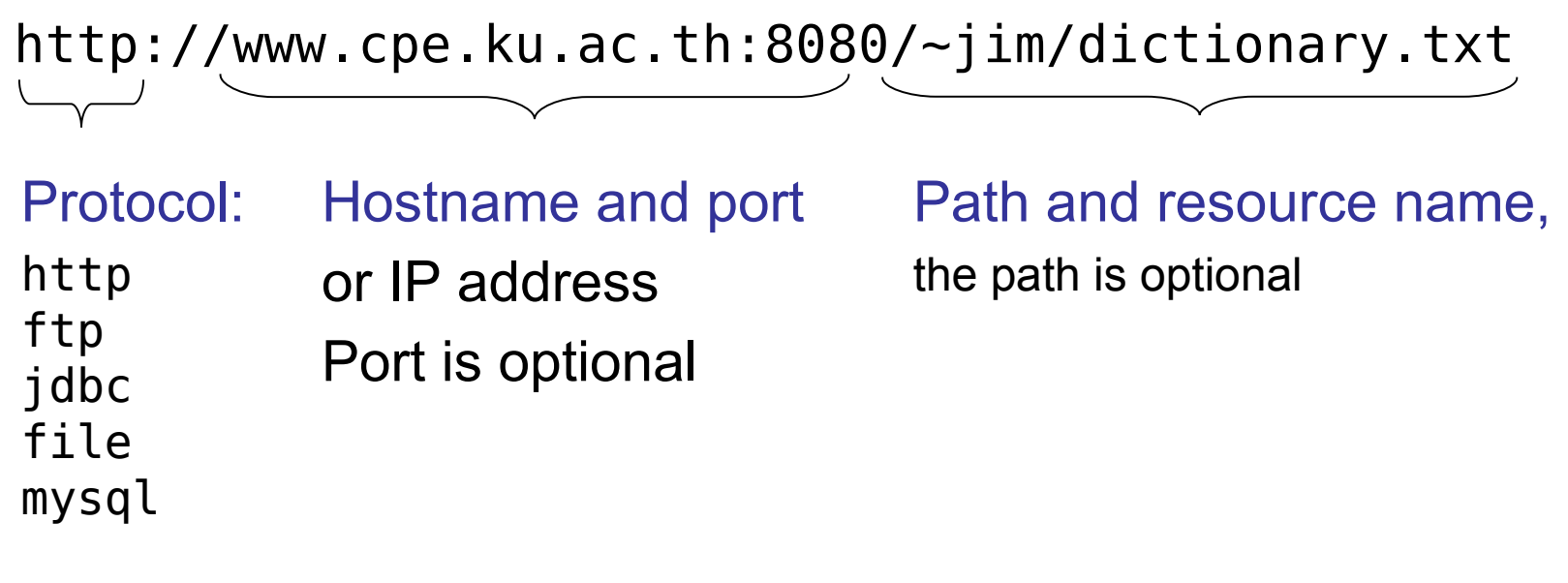

### Uniform Resource Locator

http://www.cpe.ku.ac.th/forms/junk.html? name=jim%40.cpe.ku.ac.th&msgid=0x4412858798

General Form of a Uniform Resource Location (URL)

http://www.cpe.ku.ac.th:80/~jim/images/cat.jpg

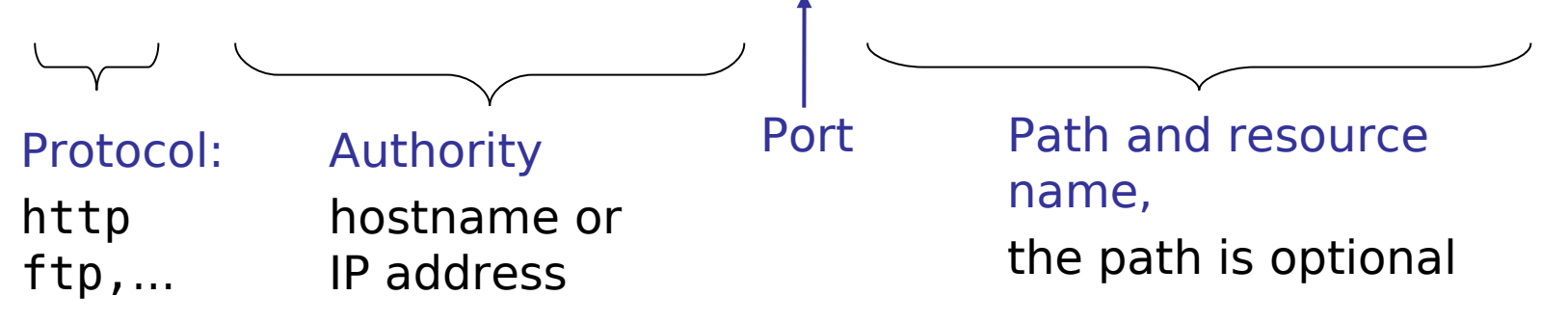

### URL Details

Encode special characters using % http://host.com/web svc becomes:

**http://host.com/seb%20svc**

Path Parameters - extra info in path segment http://finger.com/person;<u>name=joe</u>/telephone;<u>co=th</u>

Query Parameters - used for GET **http://host.com/adduser.cgi?***name=joe&age=23*
# URL for File, URL with user info

Use a web browser to open a FILE on your computer:

**file:///home/me/workspace/unittesting/fraction.py**

You can omit "//" since there is no host:

**file:/home/me/workspace/unittesting/fraction.py**

May include user info in a URL:

protocol://**username:password@**hostname/...

http://**jim@**cpe.ku.ac.th/something

URL for database (Django dj-database-url uses this):

**mysql://myuser:mypassword@hostname/mydatabase**

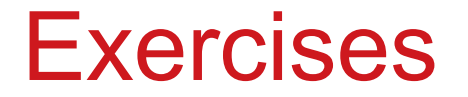

End of the HTTP basic slides.

Do the exercises described in class, or see the "*HTTP-in-Action*" slides.

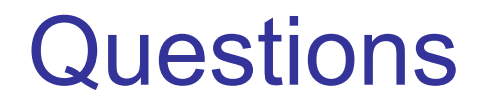

#### Host name --> IP Address?

The Internet uses IP addresses to send packets.

But we enter names like "mail.google.com".

How does the computer know what address to use for "mail.google.com"?

#### IP Address --> Hostname?

In your web application log file, you see many attempted logins from 93.174.93.33.

How can you determine who owns this address, and where it is?

## How do they know this?

#### When I visit **https://ipinfo.io** it replies...

#### *How do they know this stuff?*

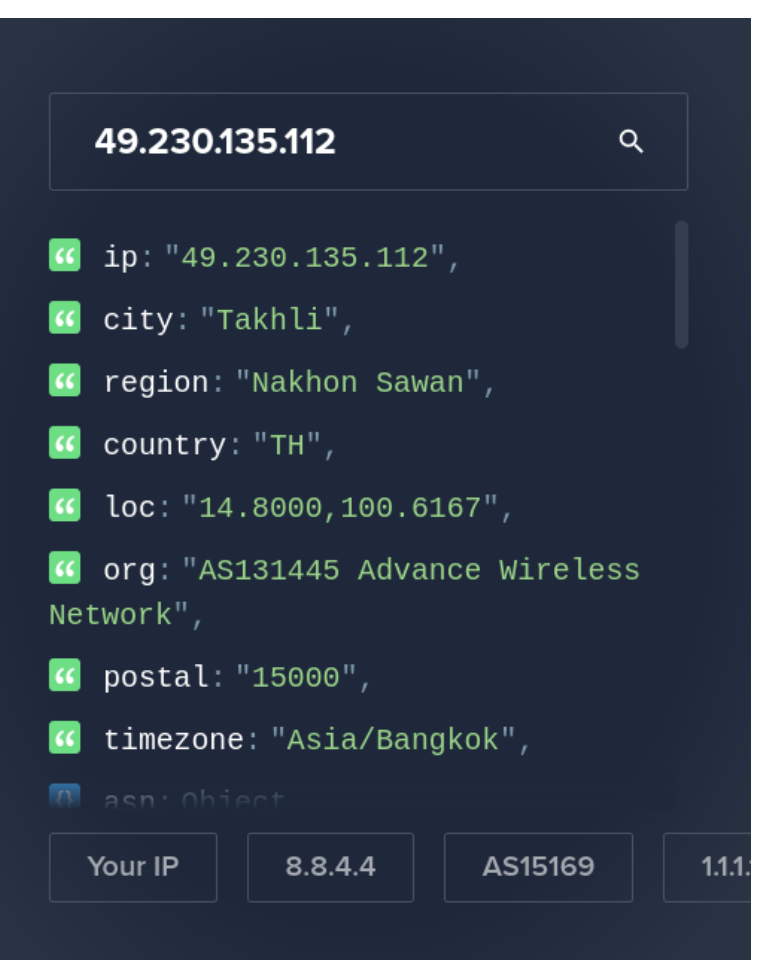

#### Optional Material

Stuff you aren't required to know.

Do the "HTTP in Action" exercises first.

Two methods of sending data from HTML forms to Web server: GET and POST.

GET puts all form data in the URL.

```
<HTMI>Here is my form:
<FORM ACTION="/cgi-bin/parse.cgi" METHOD="GET">
Your name:<INPUT TYPE=text NAME="Name">
<BR><INPUT TYPE=checkbox NAME="SpamMe"> Want spam?
</FORM>
```
GET /cgi-bin/parse.cgi?Name=Jim+Brucker&SpamMe=yes HTTP/1.1 Host: register.seo.com

Accept: text/html, text/plain, ...

POST puts the form data in the *body* of the HTTP request. POST can transfer more data than GET.

```
<HTMI>Here is my form:
<FORM ACTION="/cgi-bin/parse.cgi" METHOD="POST">
Your name:<INPUT TYPE=text NAME="Name">
<BR><INPUT TYPE=checkbox NAME="SpamMe"> Want spam?
</FORM>
```
POST /cgi-bin/parse.cgi HTTP/1.1 Host: register.seo.com

```
Name=Jim+Brucker
SpamMe=yes
```
# Implementing State

- HTTP is *stateless*
- So, how can web server remember (identify) a client?
- How can server remember what page you are on?

## How to Implement State

3 common ways:

#### **1. Hidden fields**

 <form method="GET"> <input type="hidden" name="id" value="123456789">

**2.Path parameters** or custom URL

**3. Cookies**. In HTTP response, server adds header:

**Set-cookie:** asderwq3498sdfkwrdfiuq235947dasd

#### Exercise: View your Cookies

- **Look at some cookies in your browser cache.**
- What information is included in a cookie?
- Firefox: Preferences  $\rightarrow$  Privacy  $\rightarrow$  Remove Individual Cookies
- Chrome: Settings  $\rightarrow$  Show Advanced  $\rightarrow$  [Content Settings] button  $\rightarrow$  [All Cookies and Site Data]

*Why does Chrome make cookies so hard to find?*

#### Exercise: How many requests per page?

- 1. Open Chrome More Tools -> Developer Tools (also works in Brave, maybe in Edge)
- 2. Select the Network tab.
- 3. In a normal Chrome browser window, visit any site. Try: cnn.com www.cpe.ku.ac.th

 How many requests did the browser send? Why so many?

Note: Look at the *timeline* of requests. Does the browser wait for a reply before sending next request?

#### Traffic to load page "cnn.com"

#### 178+ requests to get a single page.

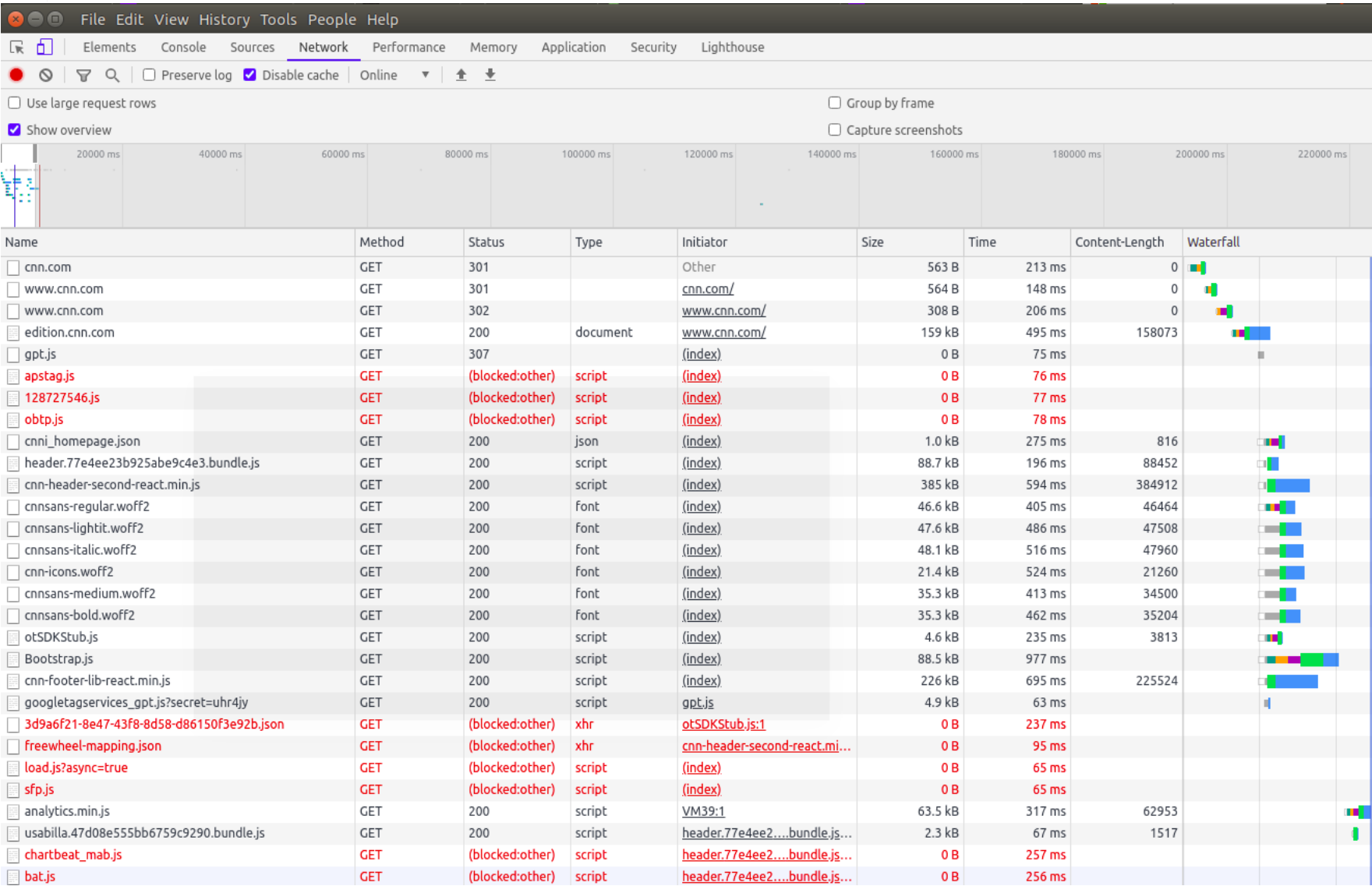

# Tools for a Single Request

Sometimes we want to...

- *manually create &* send an HTTP request (for testing)
- control what headers are sent
- *inspect* details of the request and response

## Tools for Viewing Http Traffic

HttpFox or HttpRequester (free) – monitor/inspect http requests (Firefox). Great for seeing what is happening.

Chrome "Developer Tools" – use Network tab to watch network traffic.

Dev HTTP Client *aka* "Rest HTTP API Client" (Chrome)

httpwatch – Watches all traffic. Can perform security checks. Chrome & Firefox plugin (free and paid versions) www.httpwatch.com

These tools are great for testing web services.

# Command Line HTTP Tools

Sometimes you need to use command line

- **Curl** command line HTTP client (from Unix)
- netcat (nc) send TCP or UDP, listen for TCP or UDP
- telnet primitive way to access any TCP port

# Get KU's Home Page

Try curl --verbose or Chrome DHC extension.

- 1) send a GET request to: https: //www.ku.ac.th
- What is the response?
- 2) send a GET request to the refresh url in the response. What is the new response?
- Where does it tell you to go? What is different?
- 3) send a GET to the new location.

Keep going...

How would you make KU's web site more efficient?

# Get KU's Home Page in *English*

After you successfully get KU's home page, try adding some request headers (one at a time):

Accept-Language: en Accept: text/plain Accept: image/\*

Do they work?

What *methods* does this URL allow? Do they work?

#### Example Web Services

Explore California

http://services.explorecalifornia.org/pox/tours.php (pox = Plain Old XML, or "rss" or "json")

Google Maps API http://maps.googleapis.com/maps/api/geocode/xml? address=Kasetsart%20University&sensor=false

# curl Examples

- Get a resource (web page, image, anything): curl -v http://somehost.com/favicon.jpg
- Send a POST request with username=hacker curl http://somehost.com/login.jpg --data username=hacker
- **Specify a header option in request**

curl -H "Accept: text/plain" http://somehost.com/path

- Get help
- curl --help

*Many options have 2 forms:* -d *or* --data

#### curl Exercise

Get KU's home page *in English.*

cmd> curl -H "Accept-language: en" http://www.ku.ac.th/web2012/index.php

# Experiment with methods & headers

- Use netcat to get a web page from jup.eng.ku.ac.th
- **Find the actual location of their default home page**
- What METHODS does it accept?
	- GET POST PUT HEAD OPTIONS DELETE ?
- **Send some invalid requests and note the responses** 
	- send to invalid URL
	- send unsupported method: DELETE, PUT, POST
	- try to DELETE something!
	- send header that server can't handle, e.g: Accept: text/plain or application/xml Accept-language: jp

# **Insecurity**

There seems to be a bug in regis.ku.ac.th that allows unauthenticated download of pages, if you know the URL. The 01219245 (450) class student list is here: https://regis.ku.ac.th/grade/download file/class 01219245 611.txt

(You can download it w/o logging in.)

- a) download it. (use wget)
- b) can you download other course lists?

*You have to guess the last 3 digits, but so what?*

 *Computers are good at repetitive tasks.*

c) can you upload a new class list (use PUT or POST)?

#### Exercise

- **Find a web page containing a FORM using POST**  <form method="POST" action="*some\_url"*> <input type="text" name="username" .../>
- 1.examine the page source
- 2.note the FORM URL and what fields it sends
- 3.send the form (with data) using Curl or Dev HTTP

POST /some/url HTTP/1.1 Host: [www.example.com](http://www.example.com/) Content-length: 26

name=jim&birthday=1/1/1900

#### Compression

Accept-Encoding: gzip, deflate

Allow server to compress response body.

Q? Can HTTP transmit data in *binary form?*

# Surreptitious User Tracking

If you *open an E-mail message*, does the sender know you looked at it?

```
<HTML>
<BODY>Hello, victim. So you think just opening e-mail is safe? 
Well, think again. You'll be getting more SPAM from us soon!
<img src=http://www.spammer.com/images/barf.gif? 
id = 428683927566 />
<!-- this is better, no query params -->
<img 
src=http://www.spammer.com/images/428683927566.gif? />
```
# Conditional GET

- A Client can request a resource only if it has been modified since a given date.
- **Used for efficiency & caching.**
- Use "If-modified-since: " or "Etag:" headers.

```
GET /path/index.html HTTP/1.1
If-modified-since: 1 Aug 18:32:00 ICT 2014
...etc...
```
If page has not been modified, the server responds: **HTTP/1.1 304 Not Modified**

# Conditional GET: server response

**If page has been modified, server responds:** 

HTTP/1.1 200 OK Content-type: blah

DATA

**If page has not been modified, server responds:** 

HTTP/1.1 304 Not Modified

# Conditional GET using Etag

 A server can include an "Etag" as page identifier. It is usually an MD5 hash but can be anything:

```
HTTP/1.1 200 OK
Content-Type: image/jpeg
Etag: "33101963682008"
Image data
```
 Next time the client needs the image (but its still in his cache) he sends:

```
 GET /path/image.jpeg HTTP/1.1
```
**If-None-Match: "33101963682008"**

# Non-persistent Connection

- **In HTTP 1.0, client must** open a new connection for **each request**
- **Lots of delay**
- Lots of traffic and server overhead

Sequence repeated for *every web request!*

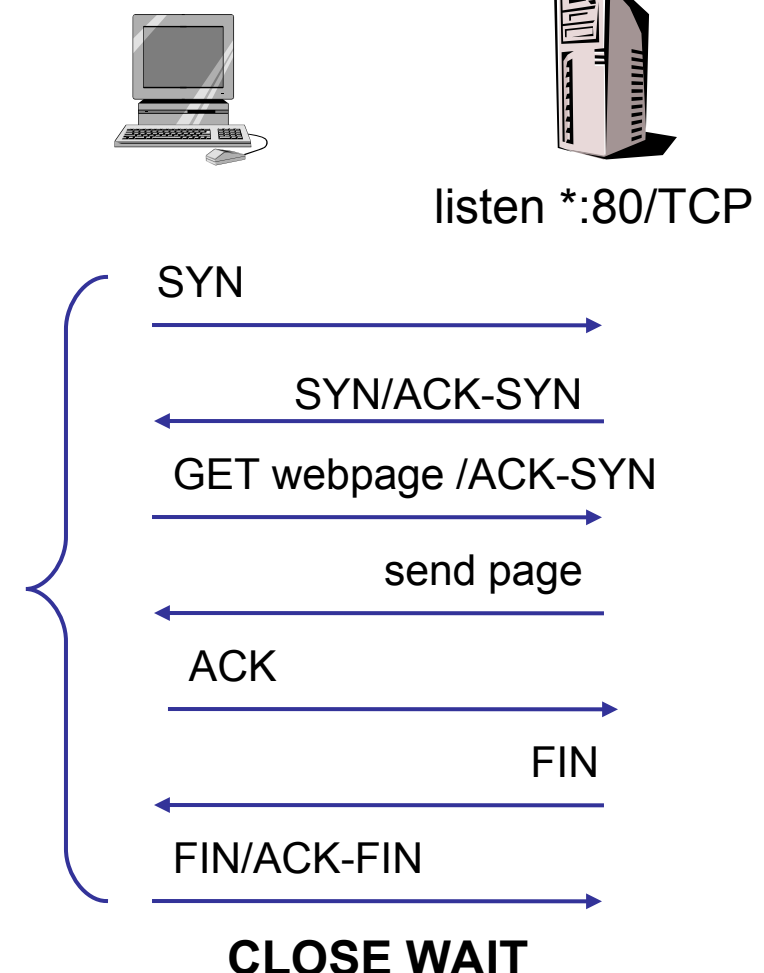

 $\sim$ N

#### Exercise: How many requests?

- To download and display this web page, how many requests does client have to send to server?
- **For HTTP/1.0 how many connections to server are** needed?

```
<HTML>
<link rel="stylesheet" href="stylesheet.css">
<BODY><h1>My vacation</h1>
<sub>D</sub></sub>
For vacation we went to <a 
 href="http://www.unseen.com/bangkok">Bangkok</a>.
Here's a photo of <em>Wat Phra Kaeo</em> <br>
<IMG SRC="images/watprakaew.jpeg">
```
# Persistent Connection

- **HTTP 1.1 uses persistent connection**
- **Client can request using keep-alive**
- server keeps connection open *briefly*
- client can pipeline requests
- **client needs to know length of data**

Multiple request/reply in one connection

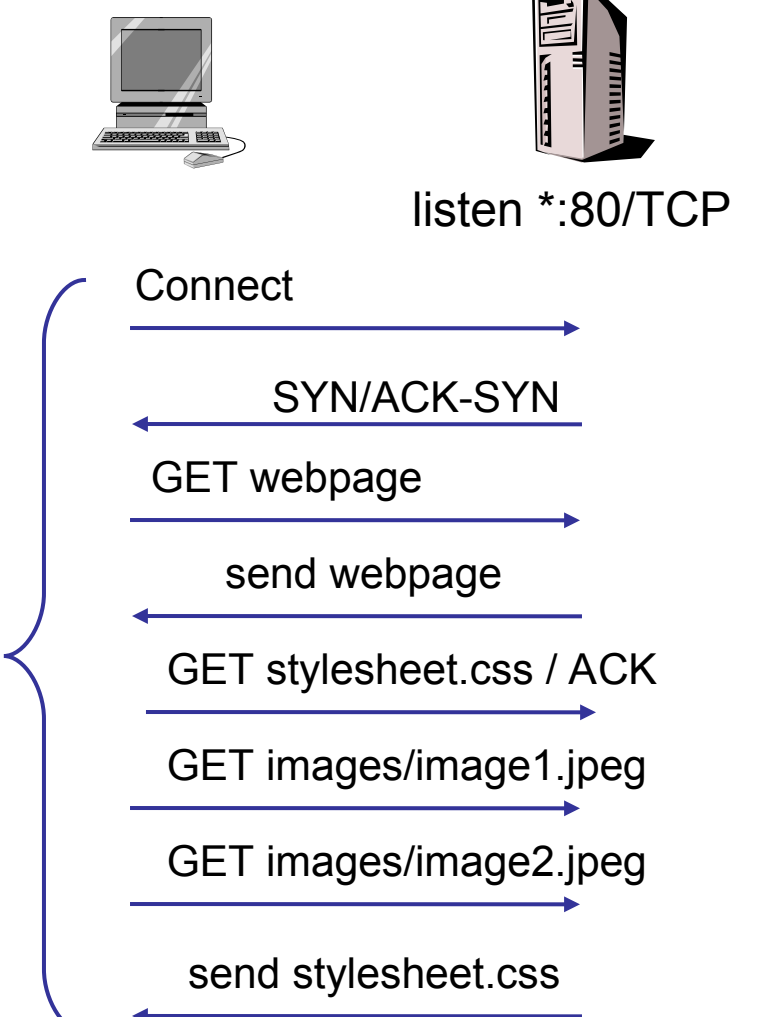

 $\left\langle \right\rangle$ 

# Web Caching

- Caching is **critical** to performance of the web
- Multiple levels of caching:
	- client (web browser cache)
	- server (manually configured cache)
	- gateway (transparent cache engine)
	- network (CDN, cooperating caches)

#### **Cache Engines**

- Harvest (free)
- Squid (free)
- **Cisco Cache Engine (based on Linux and Harvest)**

# Why Web Caching?

- **Decrease use of network bandwidth**
- **Faster response time**
- **Decrease server load**
- Security and web access controls (auth, blocking)

# Content Delivery Networks

- Akamai, DigitalIsland, etc.
- Has its own network of servers that replicates content of the content provider (e.g. cnn.com), e.g. all images
	- $\blacksquare$  in the index.html file all references of:

www.cnn.com/images/sports.gif

- is re-mapped to www.akamai.com/www.cnn.com/images/sports.gif
- Akamai servers cache images and index files for cnn.com
- Server domain name: www.akamai.com
- Index file changed to: www.akamai.com/.../images/sports.gif
## Content Delivery Networks (2)

- When client downloads http://www.cnn.com/index.html he gets a cached (modified) file from cache server, containing
	- <img src=http://www.akamai.com/www.cnn.com/images/sports.gif>
- Next, client tries to resolve "www.akamai.com"
- **DNS server of Akamai will...** 
	- identify client's location based on client's IP address (database)
	- chooses one of Akamai's cache servers which is "closest" to the client's location
	- **returns IP address for "www.akamai.com" closest to client.**